## Applying direct from CIExpert

Last Modified on 22/03/2023 8:56 am GMT

You will be able to view the status of your assessment within CIExpert. When ready to complete the application form, click **Apply Now** 

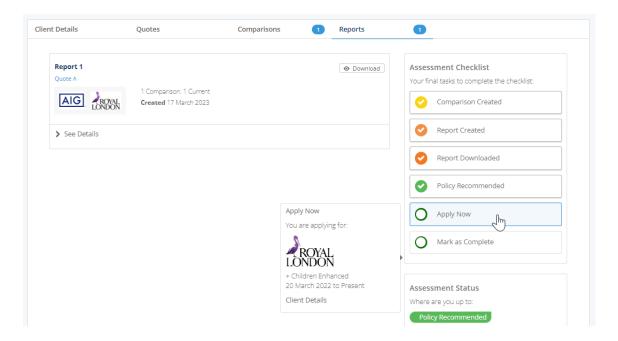

Click **Apply Now** to be redirected to straight to the provider website to complete the application using the Webline quote information

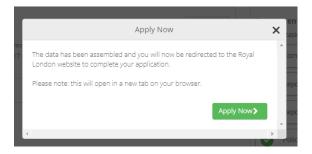

Link to next article Setting Synaptic as quote provider